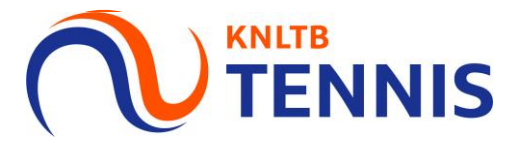

# Handleiding spelers en aanvoerders<br>toevoegen aan competitieteams

## 1. Ga naar het **hoofdmenu** van MijnKNLTB en kies **competitieleider** (AU TENNIS

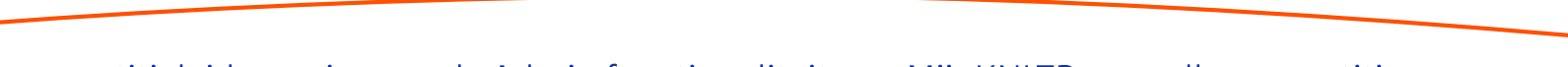

- Via de link competitieleider ga je naar de Admin functionaliteit van MijnKNLTB voor alle competities.  $\overline{\phantom{a}}$
- Hier kan je alle vrijwilligerstaken als competitieleider uitvoeren.  $\mathcal{L}_{\mathcal{A}}$

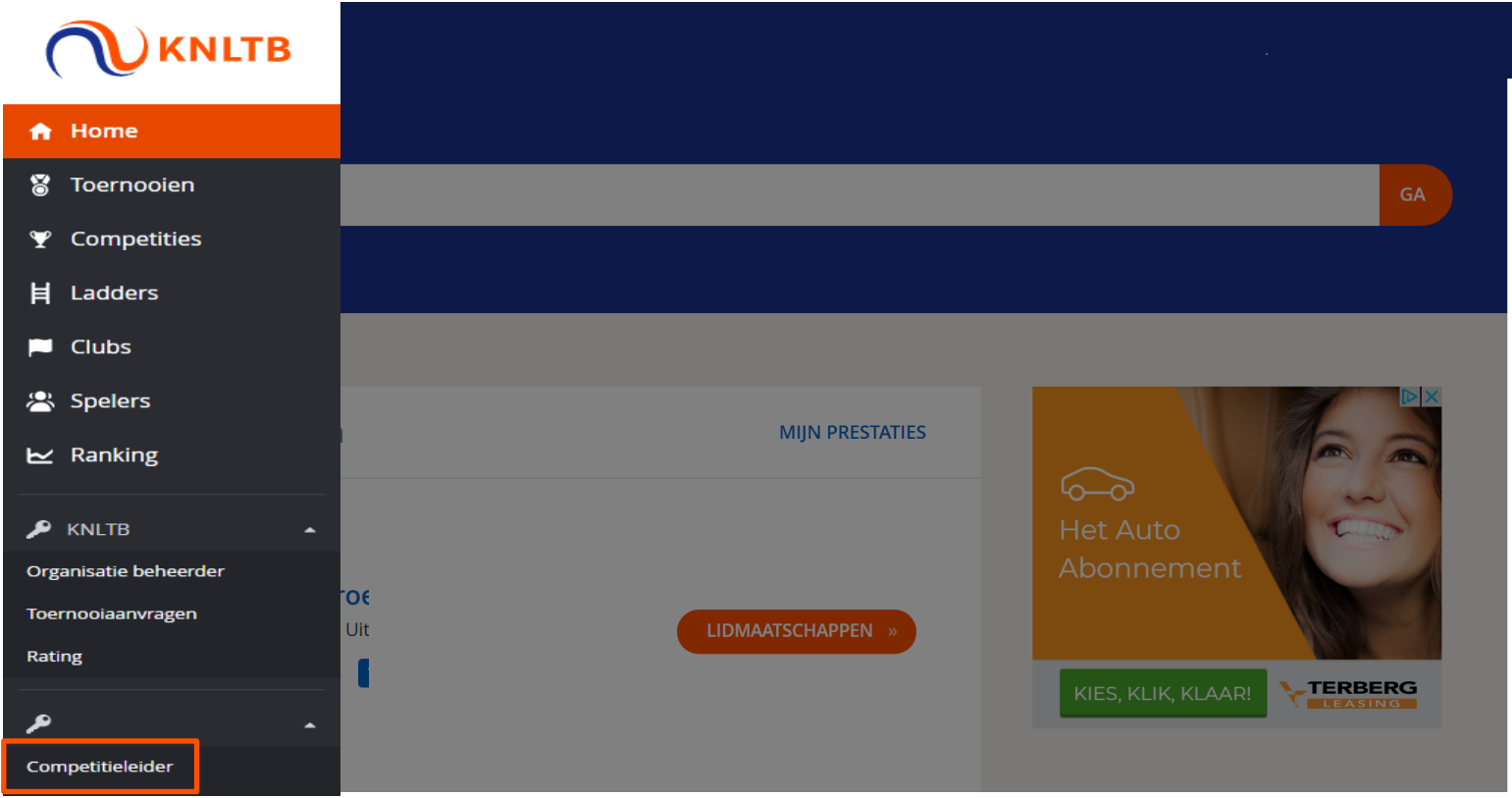

#### 2. Ga naar het juiste jaar en kies de betreffende competitie

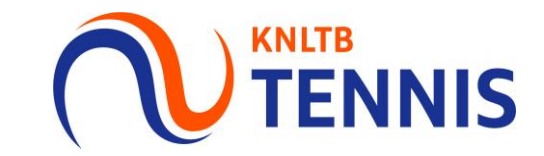

- Via deze link ga je naar de Admin functionaliteit van de geplande competitie.  $\mathbf{r}$
- Het overzicht toont het aantal teamrechten, teams, wedstrijden en ontbrekende resultaten. ×
- Via deze pagina is ook de historie van de voorgaande competities te zien. ×

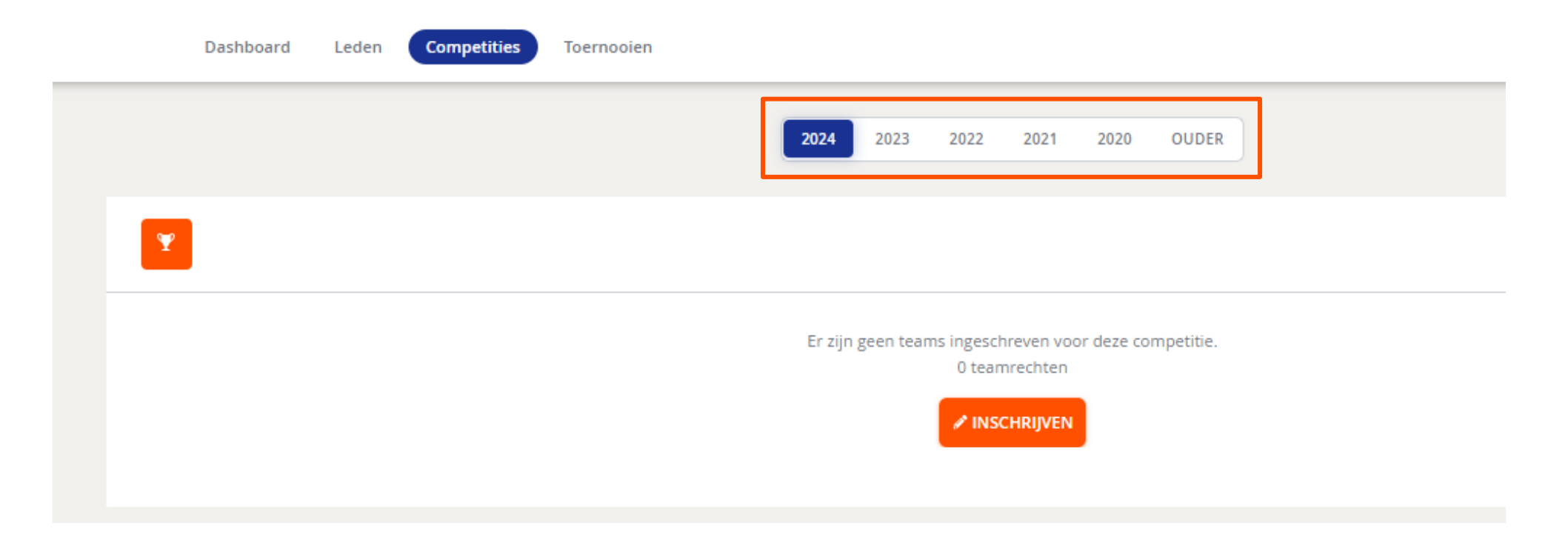

### 3. Ga naar het tabblad Teams spelers toe te voegen/verwijderen

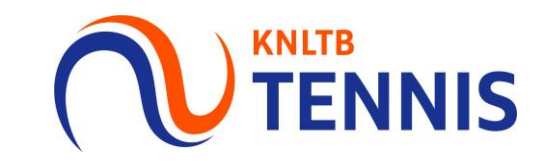

- Op het club dashboard kan je alle taken van de competitieleider uitvoeren.  $\overline{\phantom{a}}$
- Via het tabblad Teams kan je extra spelers toevoegen of verwijderen. ×

Handleidi

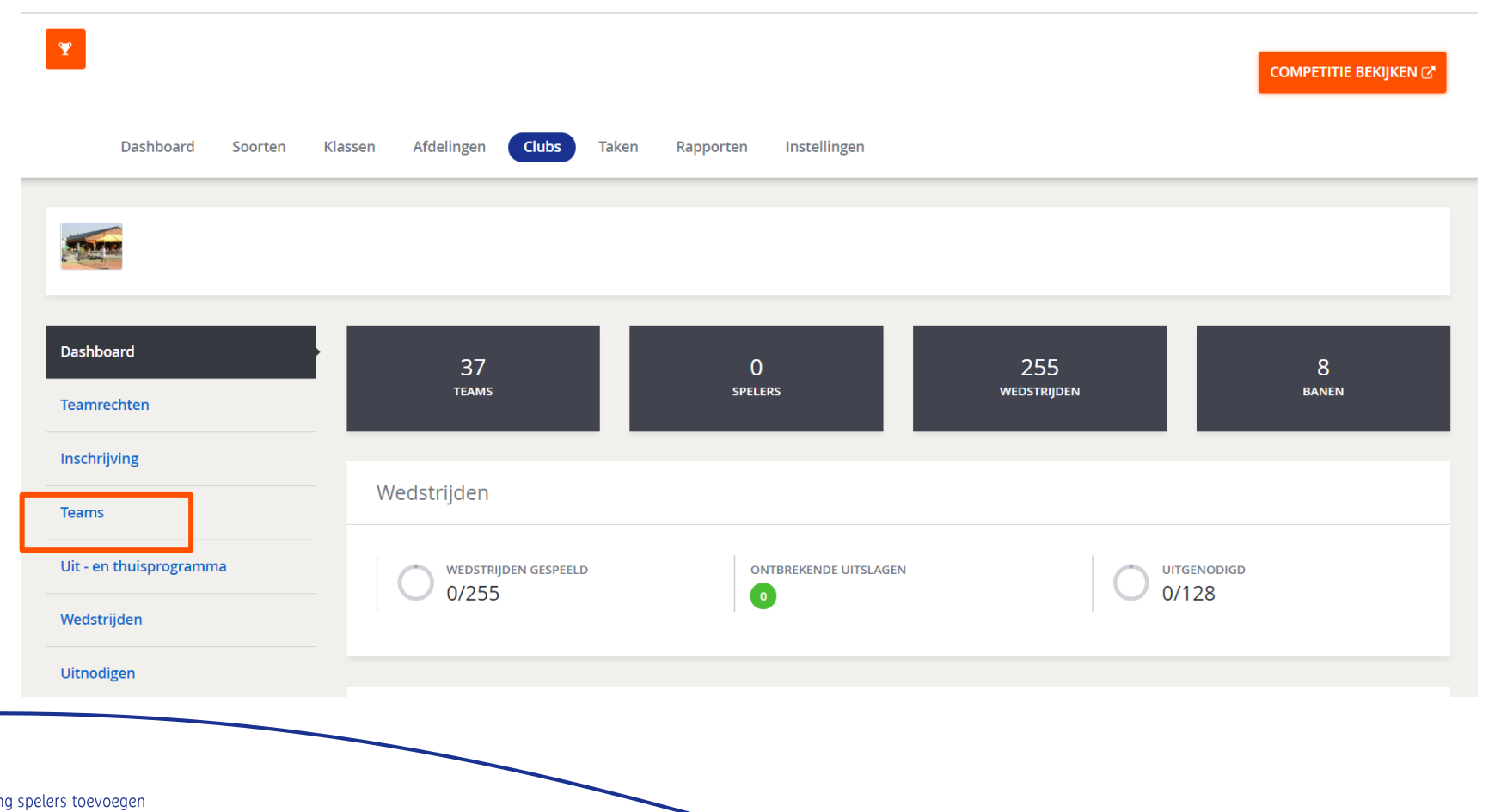

#### Let op!

Alle spelers worden vanuit de teamopgave bij de inschrijving automatisch overgenomen in de teams na de publicatie.

## 4. Ga naar Acties bij het betreffende team waaraan je de<br>aanvoerder wilt wijzigen en extra spelers wilt toevoegen

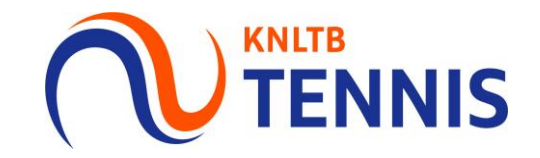

Kies Spelers wijzigen.  $\mathbf{r}$ 

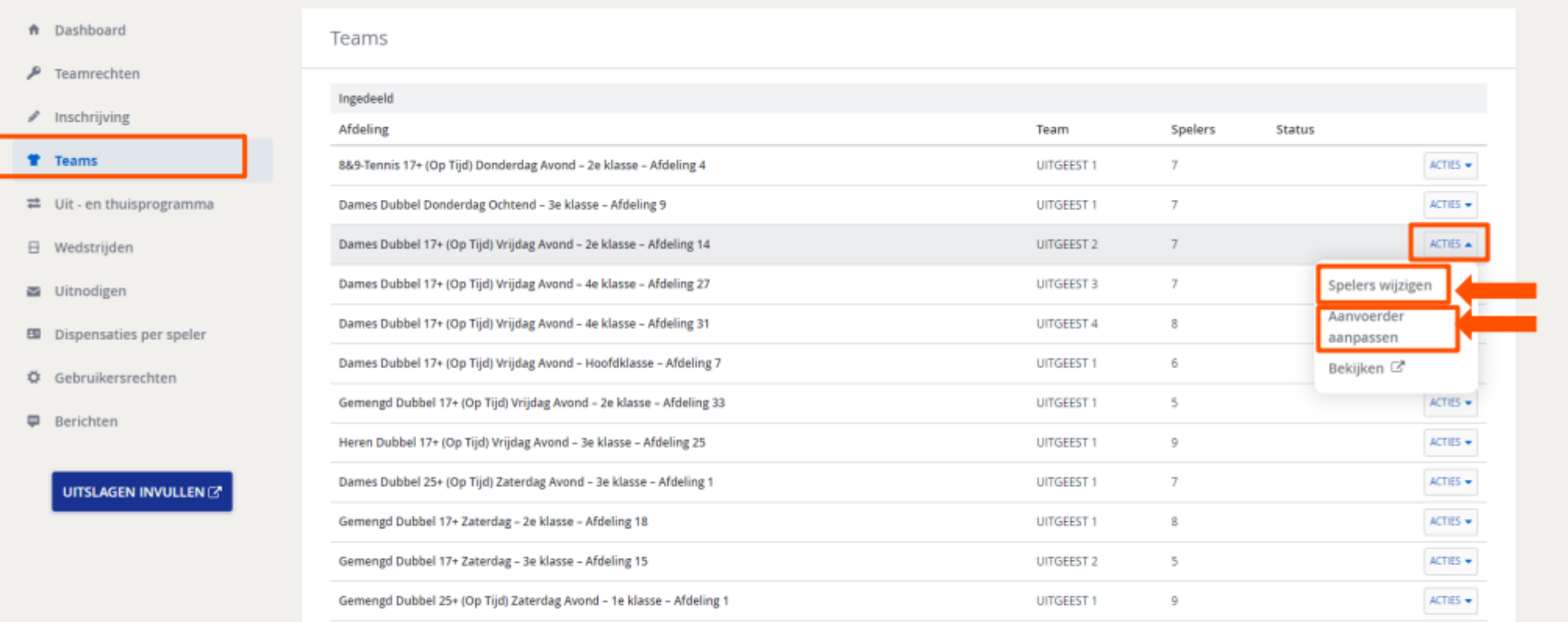